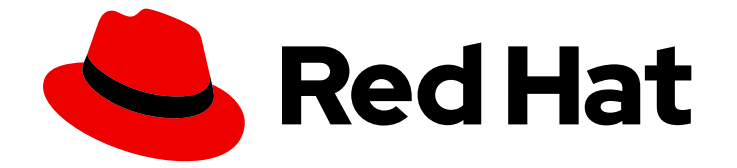

# Red Hat build of Debezium 2.5.4

# Debezium 入门

用于红帽构建的 Debezium 2.5.4

Last Updated: 2024-04-19

用于红帽构建的 Debezium 2.5.4

## 法律通告

Copyright © 2024 Red Hat, Inc.

The text of and illustrations in this document are licensed by Red Hat under a Creative Commons Attribution–Share Alike 3.0 Unported license ("CC-BY-SA"). An explanation of CC-BY-SA is available at

http://creativecommons.org/licenses/by-sa/3.0/

. In accordance with CC-BY-SA, if you distribute this document or an adaptation of it, you must provide the URL for the original version.

Red Hat, as the licensor of this document, waives the right to enforce, and agrees not to assert, Section 4d of CC-BY-SA to the fullest extent permitted by applicable law.

Red Hat, Red Hat Enterprise Linux, the Shadowman logo, the Red Hat logo, JBoss, OpenShift, Fedora, the Infinity logo, and RHCE are trademarks of Red Hat, Inc., registered in the United States and other countries.

Linux ® is the registered trademark of Linus Torvalds in the United States and other countries.

Java ® is a registered trademark of Oracle and/or its affiliates.

XFS ® is a trademark of Silicon Graphics International Corp. or its subsidiaries in the United States and/or other countries.

MySQL<sup>®</sup> is a registered trademark of MySQL AB in the United States, the European Union and other countries.

Node.js ® is an official trademark of Joyent. Red Hat is not formally related to or endorsed by the official Joyent Node.js open source or commercial project.

The OpenStack ® Word Mark and OpenStack logo are either registered trademarks/service marks or trademarks/service marks of the OpenStack Foundation, in the United States and other countries and are used with the OpenStack Foundation's permission. We are not affiliated with, endorsed or sponsored by the OpenStack Foundation, or the OpenStack community.

All other trademarks are the property of their respective owners.

### 摘要

本指南论述了如何开始使用红帽构建的 Debezium。

# 目录

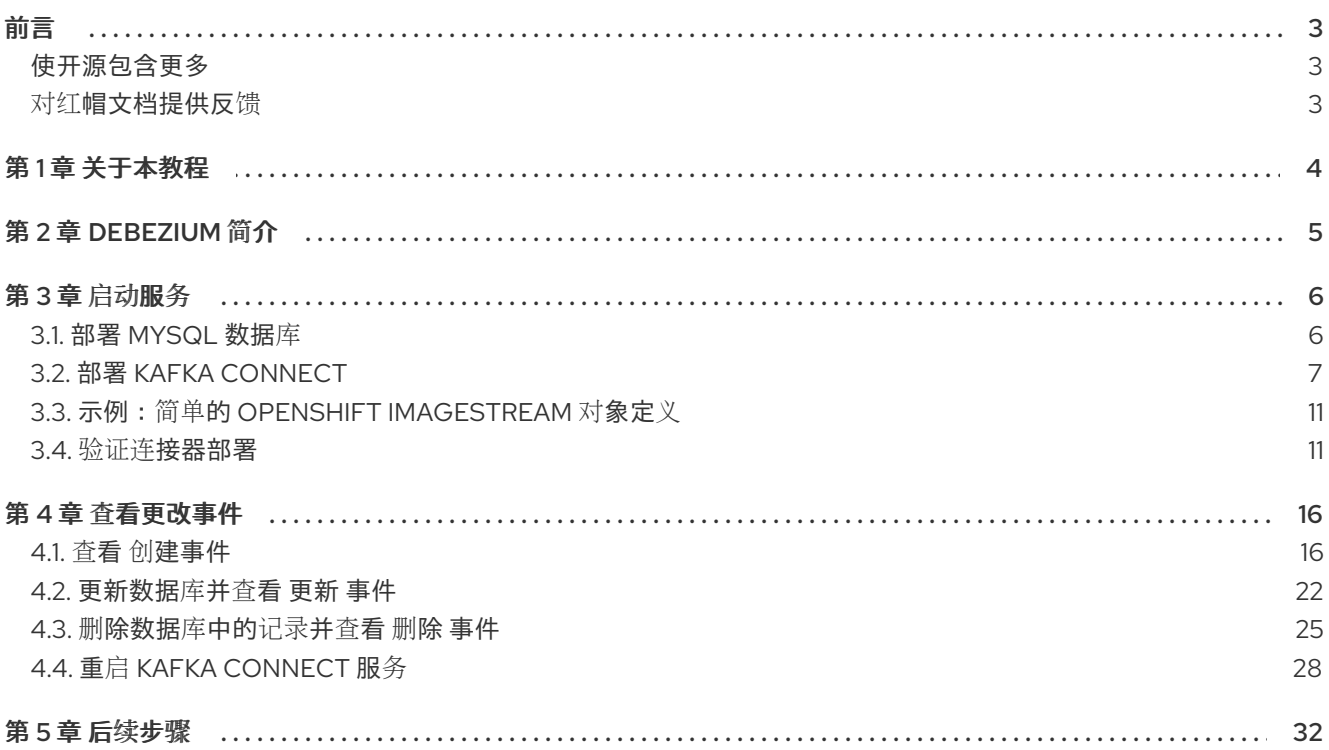

前言

## 前言

<span id="page-6-0"></span>本教程介绍了如何使用 Debezium 来捕获 MySQL 数据库中的更新。当数据库中的数据发生变化时,您可 以看到生成的事件流。

### <span id="page-6-1"></span>使开源包含更多

红帽致力于替换我们的代码、文档和 Web 属性中存在问题的语言。我们从这四个术语开始:master、 slave、黑名单和白名单。由于此项工作十分艰巨,这些更改将在即将推出的几个发行版本中逐步实施。详 情请查看 CTO Chris Wright [的信息](https://www.redhat.com/en/blog/making-open-source-more-inclusive-eradicating-problematic-language)。

#### <span id="page-6-2"></span>对红帽文档提供反馈

我们感谢您对我们文档的反馈。

要改进,创建一个 JIRA 问题并描述您推荐的更改。提供尽可能多的详细信息,以便我们快速解决您的请 求。

#### 前提条件

您有一个红帽客户门户网站帐户。此帐户可让您登录到 Red Hat Jira Software 实例。 如果您没有帐户,系统会提示您创建一个帐户。

#### 步骤

- 1. 单击以下链接: 创建[问题](https://issues.redhat.com/secure/CreateIssueDetails!init.jspa?pid=12317320&issuetype=1&components=12333058&priority=3&description=URL where issue was found%3A%C2%A0%0A%0ADescription of issue%3A%C2%A0&12368953)。
- 2. 在 Summary 文本框中输入问题的简短描述。
- 3. 在 Description 文本框中提供以下信息:
	- 找到此问题的页面的 URL。
	- 有关此问题的详细描述。 您可以将信息保留在任何其他字段中的默认值。
- 4. 点 Create 将 JIRA 问题提交到文档团队。

感谢您花时间来提供反馈。

# 第 1 章 关于本教程

<span id="page-7-0"></span>教程包括以下步骤:

- 将带有简单示例数据库的 MySQL 数据库服务器部署到 OpenShift。
- 在 AMQ Streams 中应用自定义资源, 以自动构建包含 Debezium MySQL 连接器插件的 Kafka Connect 容器镜像。
- 创建 Debezium MySQL 连接器资源,以捕获数据库中的更改。
- 验证连接器部署。
- 查看连接器从数据库中发送到 Kafka 主题的更改事件。

#### 先决条件

- 熟悉 OpenShift 和 AMQ Streams。
- 您可以访问安装了集群 Operator 的 OpenShift 集群。
- AMQ Streams Operator 正在运行。
- 在 OpenShift [中部署和管理](https://access.redhat.com/documentation/zh-cn/red_hat_amq_streams/2.6/html-single/deploying_and_managing_amq_streams_on_openshift/index#kafka-cluster-str) AMQ Streams 所述, Apache Kafka 集群会被部署 。
- 您有红帽构建的 Debezium 许可证。
- **●** 您知道如何使用 [OpenShift](https://access.redhat.com/documentation/zh-cn/openshift_container_platform/4.15/html-single/cli_tools/index#installing-openshift-cli) 管理工具。已安装 OpenShift oc CLI 客户端, 或者您可以访问 OpenShift Container Platform Web 控制台。
- 根据您要存储 Kafka Connect 构建镜像的方式,您必须有访问容器 registry 的权限,或者在 OpenShift 上创建 ImageStream 资源:

将构建镜像存储在镜像 registry 中, 如 Red Hat Quay.io 或 Docker Hub

在 registry 中创建和管理镜像的帐户和权限。

#### 将构建镜像存储为原生 OpenShift ImageStream

o ImageStream 资源已部署到集群中,以存储新的容器镜像。您必须为集群显式创建 ImageStream。默认无法使用镜像流。

#### 其他资源:

● 在 [OpenShift](https://access.redhat.com/documentation/zh-cn/openshift_container_platform/4.15/html-single/images/index#managing-image-streams) Container Platform 上管理镜像流。

## 第 2 章 DEBEZIUM 简介

<span id="page-8-0"></span>Debezium 是一个分布式平台,可将现有数据库的信息转换为事件流,使应用程序能够检测并立即响应数 据库中的行级更改。

Debezium 基于 [Apache](http://kafka.apache.org) Kafka 构建, 提供一组 Kafka [Connect](https://kafka.apache.org/documentation.html#connect) 兼容连接器。每个连接器都可用于特定的 数据库管理系统(DBMS)。连接器通过检测更改并在发生更改时记录数据更改的历史记录,并将每个更改 事件的记录流传输到 Kafka 主题。然后,消耗应用程序可以从 Kafka 主题读取生成的事件记录。

通过使用 Kafka 的可靠流平台,Debezium 使应用程序可以正确且完全使用数据库中发生的变化。即使应 用程序意外停止,或者丢失了其连接,也不会错过停机期间发生的事件。应用程序重启后,它会从离开的 时间点从主题中恢复读取。

以下教程介绍了如何通过简单的配置部署和使用 [Debezium](https://access.redhat.com/documentation/zh-cn/red_hat_build_of_debezium/2.5.4/html-single/debezium_user_guide/index#debezium-connector-for-mysql) MySQL 连接器。有关部署和使用 Debezium 连接器的更多信息,请参阅连接器文档。

#### 其他资源

- Db2 的 [Debezium](https://access.redhat.com/documentation/zh-cn/red_hat_build_of_debezium/2.5.4/html-single/debezium_user_guide/index#debezium-connector-for-db2) 连接器
- [MongoDB](https://access.redhat.com/documentation/zh-cn/red_hat_build_of_debezium/2.5.4/html-single/debezium_user_guide/index#debezium-connector-for-mongodb) 的 Debezium 连接器
- MvSQL 的 [Debezium](https://access.redhat.com/documentation/zh-cn/red_hat_build_of_debezium/2.5.4/html-single/debezium_user_guide/index#debezium-connector-for-mysql) 连接器
- Oracle 数据库的 [Debezium](https://access.redhat.com/documentation/zh-cn/red_hat_build_of_debezium/2.5.4/html-single/debezium_user_guide/index#debezium-connector-for-oracle) 连接器
- [PostgreSQL](https://access.redhat.com/documentation/zh-cn/red_hat_build_of_debezium/2.5.4/html-single/debezium_user_guide/index#debezium-connector-for-postgresql) 的 Debezium 连接器
- SQL Server 的 [Debezium](https://access.redhat.com/documentation/zh-cn/red_hat_build_of_debezium/2.5.4/html-single/debezium_user_guide/index#debezium-connector-for-sql-server) 连接器

# 第 3 章 启动服务

<span id="page-9-0"></span>使用 Debezium 需要 Kafka 和 Kafka Connect、数据库和 Debezium 连接器服务的 AMQ Streams。要为 本教程运行服务,您必须:

- 1. 部署 [MySQL](#page-9-1) 数据库
- 2. 使用 Debezium MySQL [Connector](#page-12-0) 插件部署 Kafka 连接
- 3. 镜[像流示例](#page-14-0)
- 4. 验证连[接器部署](#page-16-0)

### <span id="page-9-1"></span>3.1. 部署 MYSQL 数据库

部署 MySQL 数据库服务器,其中包含带有数据预先填充的多个表的示例 **inventory** 数据库。Debezium MySQL 连接器将捕获示例表中发生的更改,并将更改事件记录传送到 Apache Kafka 主题。

#### 流程

1. 运行以下命令启动 MySQL 数据库,该命令启动配置了示例 inventory 数据库的 MySQL 数据库 服务器:

\$ oc new-app -l app=mysql --name=mysql quay.io/debezium/example-mysql:latest

2. 运行以下命令, 为 MySQL 数据库配置凭证, 该命令更新 MySQL 数据库的部署配置以添加用户 名和密码:

 $$$  oc set env deployment/mysql MYSQL\_ROOT\_PASSWORD=debezium MYSQL\_USER=mysqluser MYSQL\_PASSWORD=mysqlpw

3. 通过调用以下命令来验证 MySQL 数据库是否正在运行,该命令后跟显示 MySQL 数据库正在运 行的输出,以及 pod 是否已就绪:

\$ oc get pods -l app=mysql NAME READY STATUS RESTARTS AGE mysql-1-2gzx5 1/1 Running 1 23s

4. 打开一个新终端,再登录示例 **inventory** 数据库。 此命令在运行 MySQL 数据库的 pod 中打开一个 MySQL 命令行客户端。客户端使用您之前配置 的用户名和密码:

\$ oc exec mysql-1-2gzx5 -it -- mysql -u mysqluser -pmysqlpw inventory mysql: [Warning] Using a password on the command line interface can be insecure. Reading table information for completion of table and column names You can turn off this feature to get a quicker startup with -A

Welcome to the MySQL monitor. Commands end with ; or \g. Your MySQL connection id is 7 Server version: 5.7.29-log MySQL Community Server (GPL)

Copyright (c) 2000, 2020, Oracle and/or its affiliates. All rights reserved.

Oracle is a registered trademark of Oracle Corporation and/or its

affiliates. Other names may be trademarks of their respective owners.

Type 'help;' or '\h' for help. Type '\c' to clear the current input statement.

mysql>

5. 列出 **inventory** 数据库中的表:

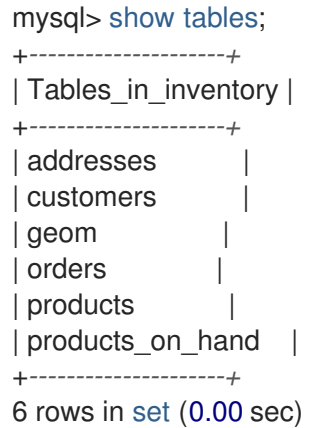

6. 探索数据库并查看其包含的数据,例如,查看 **customers** 表:

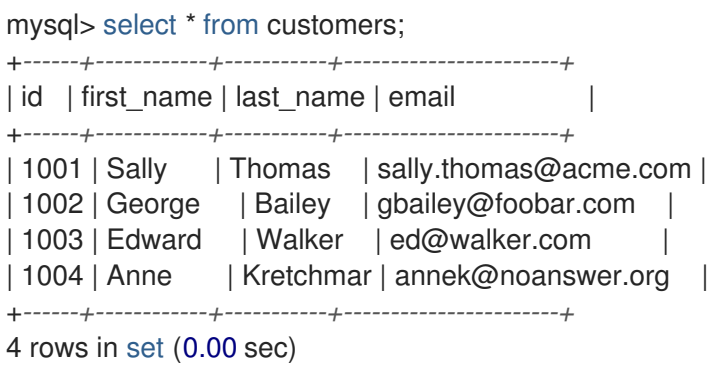

### <span id="page-10-0"></span>3.2. 部署 KAFKA CONNECT

部署 MySQL 数据库后,使用 AMQ Streams 构建包含 Debezium MySQL 连接器插件的 Kafka Connect 容器镜像。在部署过程中,您可以创建并使用以下自定义资源(CR):

- 定义 Kafka Connect 实例的 **KafkaConnect** CR, 并包含有关要在镜像中包含的 MySQL 连接器工 件的信息。
- **KafkaConnector** CR 提供了包括 MySQL 连接器用来访问源数据库的信息。在 AMQ Streams 启 动 Kafka Connect pod 后,您可以通过应用 KafkaConnector CR 来启动连接器。

在构建过程中,AMQ Streams Operator 将 **KafkaConnect** 自定义资源(包括 Debezium 连接器定义)中 的输入参数转换为 Kafka Connect 容器镜像。构建会从 Red Hat Maven 存储库下载所需的工件,并将它 们合并到镜像中。新创建的容器被推送到在 .spec.build.output 中指定的容器 registry, 用于部署 Kafka Connect pod。

容器镜像可以存储在外部容器 registry 中,如 quay.io,或存储在 OpenShift [ImageStream](https://access.redhat.com/documentation/zh-cn/openshift_container_platform/4.15/html-single/images/index#managing-image-streams) 中。因为 ImageStreams 不会被自动创建,因此若要将容器镜像存储在 ImageStream 中,因此您必须在部署 Kafka Connect 前创建 [ImageStream](#page-14-0)。

在 AMQ Streams 构建并存储 Kafka Connect 镜像后,使用 **KafkaConnector** 自定义资源来启动连接器。

### 先决条件

- AMQ Streams 在 OpenShift 集群上运行。
- AMQ Streams Cluster [Operator](https://access.redhat.com/documentation/zh-cn/red_hat_amq_streams/2.6/html-single/getting_started_with_amq_streams_on_openshift/index#proc-deploying-cluster-operator-hub-str) 已安装到 OpenShift 集群。
- 如果您希望将 KafkaConnect 容器镜像存储在 OpenShift [ImageStream](https://access.redhat.com/documentation/zh-cn/openshift_container_platform/4.15/html-single/images/index#managing-image-streams) 中, 则提供了一个 ImageStream。
- [Apache](https://access.redhat.com/documentation/zh-cn/red_hat_amq_streams/2.6/html-single/deploying_and_managing_amq_streams_on_openshift/index#kafka-cluster-str) Kafka 和 Kafka [Connect](https://access.redhat.com/documentation/zh-cn/red_hat_amq_streams/2.6/html-single/deploying_and_managing_amq_streams_on_openshift/index#deploying-kafka-connect-str) 在 AMQ Streams 上运行。

#### 步骤

- 1. 登录 OpenShift 集群, 再创建或打开一个项目, 如 debezium。
- 2. 为连接器创建 Debezium **KafkaConnect** 自定义资源(CR),或修改现有的资源。 以下示例显示了一个 **dbz-connect.yaml** 文件的摘录,该文件描述了 **KafkaConnect** 自定义资 源。

**metadata.annotations** 和 **spec.build** 属性是必需的。

<span id="page-11-3"></span><span id="page-11-2"></span><span id="page-11-1"></span><span id="page-11-0"></span>例 3.1. 定义包含 Debezium 连接器的 **KafkaConnect** 自定义资源的**dbz-connect.yaml** 文件 表 3.1. Kafka Connect 配置设置的描述 apiVersion: kafka.strimzi.io/v1beta2 kind: KafkaConnect metadata: name: my-connect-cluster annotations: strimzi.io/use-connector-resources: "true" **1** spec: replicas: 1 version: 3.6.0 build: **2** output: **3** type: imagestream **4** image: debezium-streams-connect:latest plugins: **5** - name: debezium-connector-mysql artifacts: - type: zip **6** url: https://maven.repository.redhat.com/ga/io/debezium/debezium-connectormysql/2.5.4.Final-redhat-00001/debezium-connector-mysql-2.5.4.Final-redhat-00001 plugin.zip **7** bootstrapServers: my-cluster-kafka-bootstrap:9093 ...

<span id="page-11-4"></span>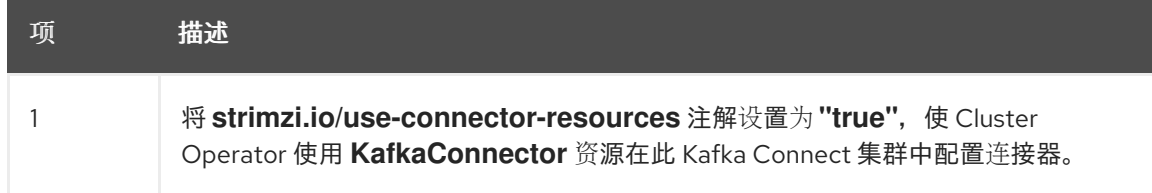

<span id="page-12-0"></span>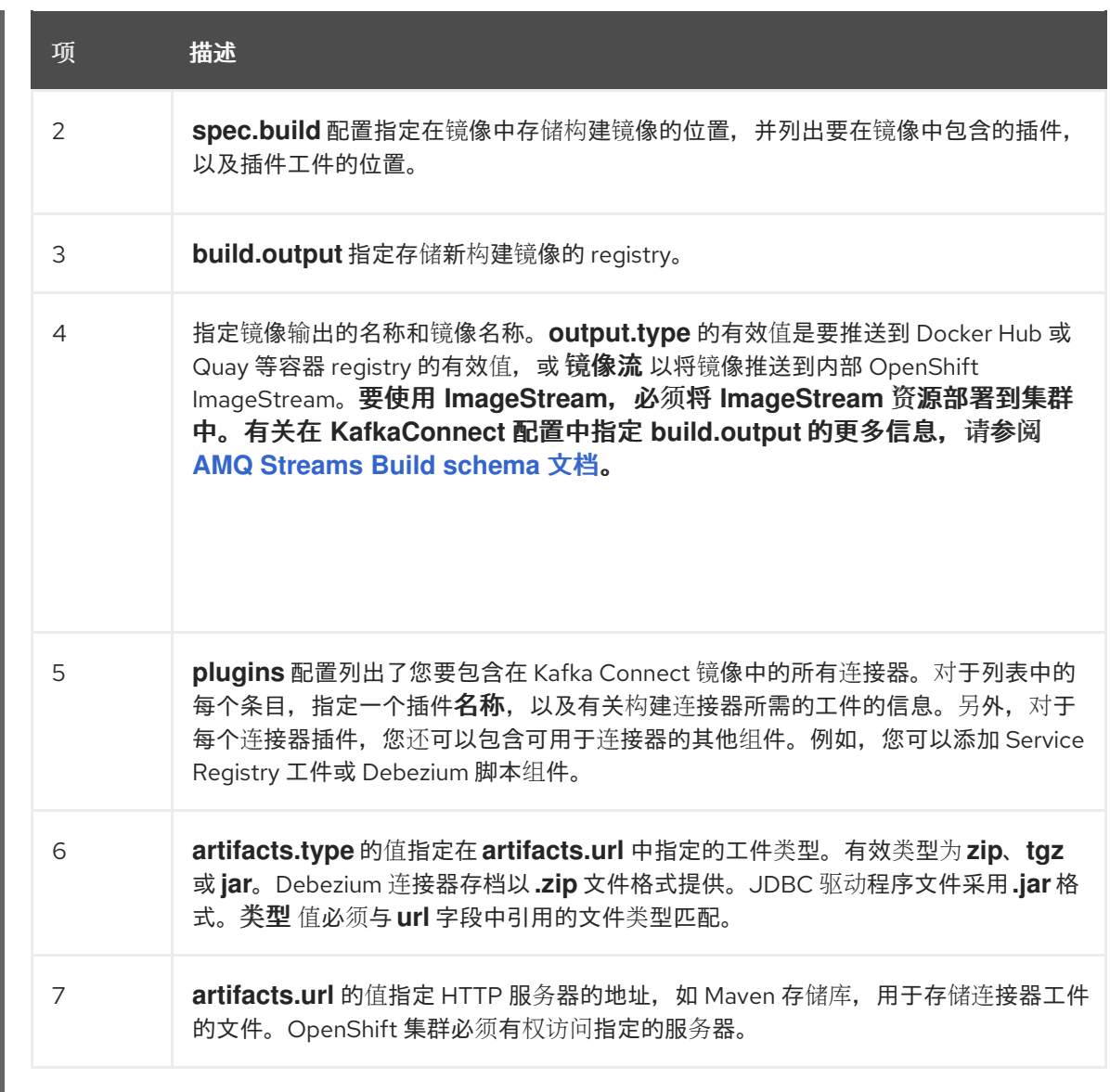

3. 输入以下命令将 **KafkaConnect** 构建规格应用到 OpenShift 集群:

oc create -f dbz-connect.yaml

根据自定义资源中指定的配置,AMQ Streams Operator 准备要部署的 Kafka Connect 镜像。 构建完成后,Operator 将镜像推送到指定的 registry 或 ImageStream,并启动 Kafka Connect 集 群。集群中提供了您在配置中列出的连接器工件。

4. 创建一个 **KafkaConnector** 资源来定义 MySQL 连接器的实例。 例如,创建以下 **KafkaConnector** CR,并将它保存为 **debezium-inventory-connector.yaml**

例 3.2. 为 Debezium 连接器定义**KafkaConnector** 自定义资源的**mysql-inventoryconnector.yaml** 文件 apiVersion: kafka.strimzi.io/v1beta2 kind: KafkaConnector metadata: labels: strimzi.io/cluster: my-connect-cluster name: inventory-connector **1** spec:

class: io.debezium.connector.mysql.MySqlConnector **2**

<span id="page-13-4"></span><span id="page-13-3"></span><span id="page-13-2"></span><span id="page-13-1"></span><span id="page-13-0"></span>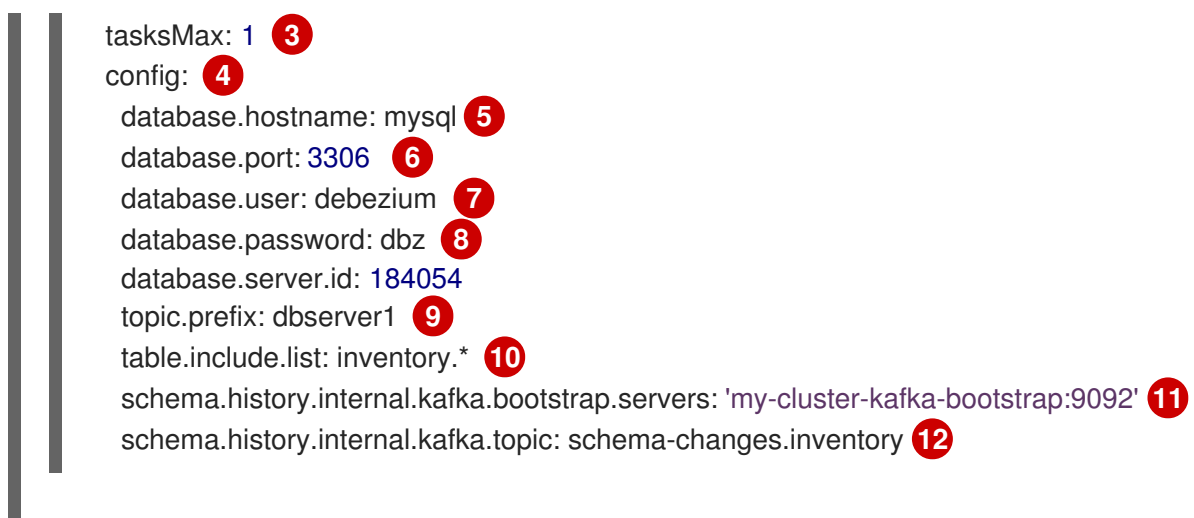

### 表 3.2. 连接器配置设置的描述

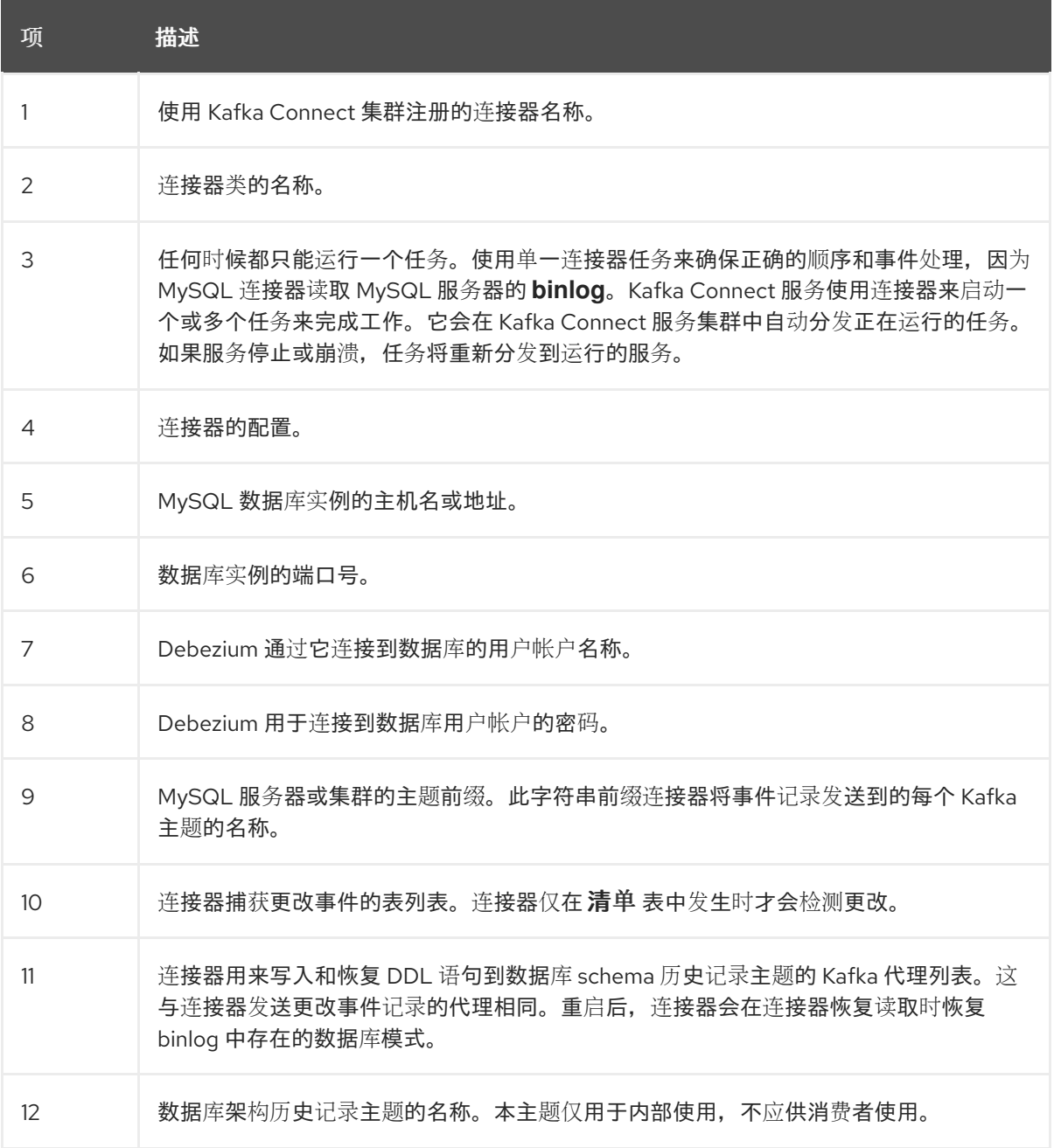

5. 运行以下命令来创建连接器资源:

oc create -n *<namespace>* -f *<kafkaConnector>*.yaml

例如,

oc create -n debezium -f mysql-inventory-connector.yaml

连接器注册到 Kafka Connect 集群,并开始针对 **KafkaConnector** CR 中的 spec.config.database.dbname 指定的数据库运行。连接器 pod 就绪后, Debebe 正在运行。

现在,您已准备好 验证连[接器是否已](#page-16-0)创建, 并已开始捕获 **inventory** 数据库中的更改。

### <span id="page-14-0"></span>3.3. 示例:简单的 OPENSHIFT **IMAGESTREAM** 对象定义

以下示例显示了一个简单的 **ImageStream** 对象定义

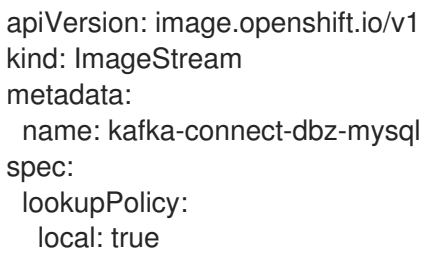

其他资源:

在 [OpenShift](https://access.redhat.com/documentation/zh-cn/openshift_container_platform/4.15/html-single/images/index) Container Platform 中创建和管理镜像及镜像流。

### <span id="page-14-1"></span>3.4. 验证连接器部署

如果连接器正确启动且没有错误,它会为每个连接器配置为捕获的表创建一个主题。下游应用程序可以订 阅这些主题,以检索源数据库中发生的信息事件。

要验证连接器是否正在运行,您可以从 OpenShift Container Platform Web 控制台或 OpenShift CLI 工具 (oc)执行以下操作:

- 验证连接器状态。
- 验证连接器是否生成主题。
- 验证主题是否填充了读取操作("op":"r")的事件,连接器在每个表的初始快照中生成。

#### 先决条件

- Debezium 连接器部署到 OpenShift 上的 AMQ Streams。
- 已安装 OpenShift **oc** CLI 客户端。
- 访问 OpenShift Container Platform web 控制台。

#### 流程

- 1. 使用以下方法之一检查 **KafkaConnector** 资源的状态:
	- 在 OpenShift Container Platform Web 控制台中:
- a. 导航到 Home **→** Search。
- b. 在 Search 页面中, 点 Resources 打开 Select Resource 框, 然后键入 **KafkaConnector**。
- c. 在 KafkaConnectors 列表中, 点您要检查的连接器的名称, 如 inventory-connector。
- d. 在 Conditions 部分, 验证 Type 和 Status 列中的值是否已设置为 Ready 和 True。
- 在终端窗口中:
	- a. 使用以下命令:

oc describe KafkaConnector *<connector-name>* -n *<project>*

例如,

oc describe KafkaConnector inventory-connector -n debezium

该命令返回类似以下示例的状态信息:

#### 例 3.3. **KafkaConnector** 资源状态

Name: inventory-connector Namespace: debezium Labels: strimzi.io/cluster=my-connect-cluster Annotations: <none> API Version: kafka.strimzi.io/v1beta2 Kind: KafkaConnector

...

Status: Conditions: Last Transition Time: 2021-12-08T17:41:34.897153Z Status: True Type: Ready Connector Status: Connector: State: RUNNING worker\_id: 10.131.1.124:8083 Name: inventory-connector Tasks: Id: 0 State: RUNNING worker\_id: 10.131.1.124:8083 Type: source Observed Generation: 1 Tasks Max: 1 Topics: dbserver1 dbserver1.inventory.addresses dbserver1.inventory.customers dbserver1.inventory.geom dbserver1.inventory.orders

<span id="page-16-0"></span>dbserver1.inventory.products dbserver1.inventory.products\_on\_hand Events: <none>

- 2. 验证连接器是否创建了 Kafka 主题:
	- 通过 OpenShift Container Platform Web 控制台。
		- a. 导航到 Home **→** Search。
		- b. 在 Search 页面中,点 Resources 打开 Select Resource 框,然后键入 **KafkaTopic**。
		- c. 在 KafkaTopics 列表中, 点您要检查的主题名称, 例如 dbserver1.inventory.orders--ac5e98ac6a5d91e04d8ec0dc9078a1ece439081d。
		- d. 在 Conditions 部分, 验证 Type 和 Status 列中的值是否已设置为 Ready 和 True。
	- 在终端窗口中:
		- a. 使用以下命令:

oc get kafkatopics

该命令返回类似以下示例的状态信息:

#### 例 3.4. **KafkaTopic** 资源状态

NAME CLUSTER PARTITIONS REPLICATION FACTOR READY connect-cluster-configs my-cluster 1 1 True connect-cluster-offsets my-cluster 25 1 True connect-cluster-status my-cluster 5 1 True consumer-offsets---84e7a678d08f4bd226872e5cdd4eb527fadc1c6a my-cluster 50 1 True dbserver1---a96f69b23d6118ff415f772679da623fbbb99421 my-cluster 1 1 True dbserver1.inventory.addresses--- 1b6beaf7b2eb57d177d92be90ca2b210c9a56480 my-cluster 1 1 True dbserver1.inventory.customers---9931e04ec92ecc0924f4406af3fdace7545c483b my-cluster 1 1 True dbserver1.inventory.geom---9f7e136091f071bf49ca59bf99e86c713ee58dd5 mycluster 1 1 True dbserver1.inventory.orders---ac5e98ac6a5d91e04d8ec0dc9078a1ece439081d my-cluster 1 1 True dbserver1.inventory.products---df0746db116844cee2297fab611c21b56f82dcef my-cluster 1 1 True dbserver1.inventory.products-on-hand--- 8649e0f17ffcc9212e266e31a7aeea4585e5c6b5 my-cluster 1 1 True schema-changes.inventory my-cluster 1 1 True strimzi-store-topic---effb8e3e057afce1ecf67c3f5d8e4e3ff177fc55 mycluster 1 1 True strimzi-topic-operator-kstreams-topic-store-changelog-- b75e702040b99be8a9263134de3507fc0cc4017b my-cluster 1 1 True

● 在终端窗口中输入以下命令:

oc exec -n *<project>* -it *<kafka-cluster>* -- /opt/kafka/bin/kafka-console-consumer.sh \

- > --bootstrap-server localhost:9092 \
- > --from-beginning \
- > --property print.key=true \
- > --topic=*<topic-name*>

例如,

oc exec -n debezium -it my-cluster-kafka-0 -- /opt/kafka/bin/kafka-console-consumer.sh \

- > --bootstrap-server localhost:9092 \
- $\geq$  --from-beginning \
- > --property print.key=true \
- > --topic=dbserver1.inventory.products\_on\_hand

指定主题名称的格式与 oc describe 命令返回的格式与第1步中返回, 例如 **dbserver1.inventory.addresses**。

对于主题中的每个事件,命令会返回类似以下示例的信息:

#### 例 3.5. Debezium 更改事件的内容

{"schema":{"type":"struct","fields": [{"type":"int32","optional":false,"field":"product\_id"}],"optional":false,"name":"dbserver1.invent ory.products\_on\_hand.Key"},"payload":{"product\_id":101}} {"schema": {"type":"struct","fields":[{"type":"struct","fields": [{"type":"int32","optional":false,"field":"product\_id"}, {"type":"int32","optional":false,"field":"quantity"}],"optional":true,"name":"dbserver1.inventory. products\_on\_hand.Value","field":"before"},{"type":"struct","fields": [{"type":"int32","optional":false,"field":"product\_id"}, {"type":"int32","optional":false,"field":"quantity"}],"optional":true,"name":"dbserver1.inventory. products\_on\_hand.Value","field":"after"},{"type":"struct","fields": [{"type":"string","optional":false,"field":"version"}, {"type":"string","optional":false,"field":"connector"}, {"type":"string","optional":false,"field":"name"}, {"type":"int64","optional":false,"field":"ts\_ms"}, {"type":"string","optional":true,"name":"io.debezium.data.Enum","version":1,"parameters": {"allowed":"true,last,false"},"default":"false","field":"snapshot"}, {"type":"string","optional":false,"field":"db"}, {"type":"string","optional":true,"field":"sequence"}, {"type":"string","optional":true,"field":"table"}, {"type":"int64","optional":false,"field":"server\_id"}, {"type":"string","optional":true,"field":"gtid"},{"type":"string","optional":false,"field":"file"}, {"type":"int64","optional":false,"field":"pos"},{"type":"int32","optional":false,"field":"row"}, {"type":"int64","optional":true,"field":"thread"}, {"type":"string","optional":true,"field":"query"}],"optional":false,"name":"io.debezium.connecto r.mysql.Source","field":"source"},{"type":"string","optional":false,"field":"op"}, {"type":"int64","optional":true,"field":"ts\_ms"},{"type":"struct","fields": [{"type":"string","optional":false,"field":"id"}, {"type":"int64","optional":false,"field":"total\_order"}, {"type":"int64","optional":false,"field":"data\_collection\_order"}],"optional":true,"field":"transacti on"}],"optional":false,"name":"dbserver1.inventory.products\_on\_hand.Envelope"},"payload ":{"before":null,"after":{"product\_id":101,"quantity":3},"source":{"version":"2.5.4.Finalredhat00001","connector":"mysql","name":"dbserver1","ts\_ms":1638985247805,"snapshot":"true", "db":"inventory","sequence":null,"table":"products\_on\_hand","server\_id":0,"gtid":null,"file":"m ysql-

bin.000003","pos":156,"row":0,"thread":null,"query":null},"op":"r","ts\_ms":1638985247805,"t ransaction":null}}

在前面的示例中,有效负载 值显示连接器快照从 **dbserver1.products\_on\_hand** 表生成 read (op" ="r")事件。product\_id 记录的 "before" 状态为 null, 表示该记录不存在之前的 值。**"after"** 状态对于 **product\_id** 为 **101** 的项目的 **quantity** 显示为 **3**。

现在,您可以查看 Debezium 连接器从 **inventory** 数据库捕获[的更改事件](#page-26-0)。

# 第 4 章 查看更改事件

<span id="page-19-0"></span>部署 Debezium MySQL 连接器后,它开始捕获 **inventory** 数据库的更改。

当连接器启动时,它会将事件写入一组 Apache Kafka 主题,每个主题代表 MySQL 数据库中的一个表。 每个主题的名称都以数据库服务器的名称 **dbserver1** 开头。

连接器写入以下 Kafka 主题:

#### **dbserver1**

应用于捕获更改的表的 DDL 语句的 schema 更改主题会被写入。

#### **dbserver1.inventory.products**

接收 **inventory** 数据库中 **products** 表的更改事件记录。

#### **dbserver1.inventory.products\_on\_hand**

接收 **inventory** 数据库中 **products\_on\_hand** 表的更改事件记录。

#### **dbserver1.inventory.customers**

接收 **inventory** 数据库中 **customer** 表的更改事件记录。

#### **dbserver1.inventory.orders**

接收 **inventory** 数据库中 **orders** 表的更改事件记录。

本教程的其余部分检查 **dbserver1.inventory.customers** Kafka 主题。当您查看这个主题的更多信息,您 会看到它如何代表不同类型的更改事件,并查找有关连接器捕获的每个事件的信息。

教程包含以下部分:

- 査看 创[建事件](#page-22-0)
- [更新数据](#page-27-0)库并查看 更新事件
- 删[除数据](#page-30-0)库中的记录并杳看 删除事件
- 重启 Kafka Connect [并更改数据](#page-33-0)库

### <span id="page-19-1"></span>4.1. 查看 创建事件

通过查看 **dbserver1.inventory.customers** 主题,您可以看到 MySQL 连接器如何在 **inventory** 数据库 中捕获 create 事件。在这种情况下, 创建事件捕获正在添加到数据库中的新客户。

#### 流程

1. 打开一个新终端,并使用 **kafka-console-consumer** 来使用主题开头的 **dbserver1.inventory.customers** 主题。 此命令在运行 Kafka 的 Pod 中运行一个简单的消费者(**kafka-console-consumer.sh**) (**mycluster-kafka-0**):

å 1990 – 1990 – 1990 – 1990 – 1990 – 1990 – 1990 – 1990 – 1990 – 1990 – 1990 – 1990 – 1990 – 1990 – 1990 – 199<br>1990 – 1990 – 1990 – 1990 – 1990 – 1990 – 1990 – 1990 – 1990 – 1990 – 1990 – 1990 – 1990 – 1990 – 1990 – 199

\$ oc exec -it my-cluster-kafka-0 -- /opt/kafka/bin/kafka-console-consumer.sh \

--bootstrap-server localhost:9092 \

--from-beginning \

--property print.key=true \

--topic dbserver1.inventory.customers

消费者返回四个消息(采用 JSON 格式),每行一个在 customer 表中。每个消息都包含对应表 行的事件记录。

每个事件有两个 **JSON** 文档:一个 *key* 和一个 *value*。键对应于行的主键,值显示行的详细 信息(行包含的字段、每个字段的值以及行上执行的操作类型)。

2.

对于最后一个事件,请查看 密钥的详细信息。

以下是最后一次事件 的密钥的详细信息(用于可读性的格式):

```
{
 "schema":{
  "type":"struct",
   "fields":[
     {
      "type":"int32",
      "optional":false,
     "field":"id"
    }
   ],
  "optional":false,
  "name":"dbserver1.inventory.customers.Key"
 },
 "payload":{
  "id":1004
 }
}
```
事件有两个部分: **schema** 和一个 **payload**。模式 包含一个 **Kafka Connect** 模式,描述有 效负载中的内容。在这种情况下,有效负载是名为 **dbserver1.inventory.customers.Key** 的 **struct**,它是可选的,且有一个必填字段(类型为 **int32** 的 **id** )。

**payload** 是一个单一的 **id** 字段,它的值为 **1004**。

通过查看事件的 *key*,您可以看到此事件应用到 **inventory.customers** 表中的 **id** 主键栏的值 为 **1004** 的行。

3.

检查同一事件 值。

事件 的值显示创建了行,并描述了它所包含的内容(本例中为 **id**、**first\_name**、**last\_name**,以及插入行 的电子邮件 )。

**{**

以下是最后一次事件 的值详情(用于可读性):

```
"schema": {
"type": "struct",
"fields": [
  {
   "type": "struct",
   "fields": [
    {
      "type": "int32",
      "optional": false,
      "field": "id"
    },
    {
      "type": "string",
      "optional": false,
      "field": "first_name"
    },
    {
      "type": "string",
      "optional": false,
      "field": "last_name"
    },
    {
      "type": "string",
      "optional": false,
      "field": "email"
    }
   ],
   "optional": true,
   "name": "dbserver1.inventory.customers.Value",
   "field": "before"
  },
  {
   "type": "struct",
   "fields": [
    {
      "type": "int32",
      "optional": false,
      "field": "id"
    },
    {
      "type": "string",
      "optional": false,
      "field": "first_name"
    },
    {
      "type": "string",
      "optional": false,
      "field": "last_name"
    },
    {
      "type": "string",
```

```
"optional": false,
   "field": "email"
  }
 ],
 "optional": true,
 "name": "dbserver1.inventory.customers.Value",
 "field": "after"
},
{
 "type": "struct",
 "fields": [
  {
   "type": "string",
   "optional": true,
   "field": "version"
  },
  {
    "type": "string",
   "optional": false,
   "field": "name"
  },
  {
   "type": "int64",
   "optional": false,
   "field": "server_id"
  },
  {
   "type": "int64",
   "optional": false,
   "field": "ts_sec"
  },
  {
   "type": "string",
   "optional": true,
   "field": "gtid"
  },
  {
   "type": "string",
   "optional": false,
   "field": "file"
  },
  {
   "type": "int64",
   "optional": false,
   "field": "pos"
  },
  {
   "type": "int32",
   "optional": false,
   "field": "row"
  },
  {
   "type": "boolean",
   "optional": true,
   "field": "snapshot"
  },
```

```
{
      "type": "int64",
      "optional": true,
      "field": "thread"
    },
    {
      "type": "string",
      "optional": true,
      "field": "db"
    },
    {
      "type": "string",
      "optional": true,
      "field": "table"
    }
   ],
   "optional": false,
   "name": "io.debezium.connector.mysql.Source",
   "field": "source"
  },
  {
   "type": "string",
   "optional": false,
   "field": "op"
  },
  {
   "type": "int64",
   "optional": true,
   "field": "ts_ms"
  }
 ],
 "optional": false,
 "name": "dbserver1.inventory.customers.Envelope",
 "version": 1
},
"payload": {
 "before": null,
 "after": {
  "id": 1004,
  "first_name": "Anne",
  "last_name": "Kretchmar",
  "email": "annek@noanswer.org"
 },
 "source": {
  "version": "2.5.4.Final",
  "name": "dbserver1",
  "server_id": 0,
  "ts_sec": 0,
  "gtid": null,
  "file": "mysql-bin.000003",
  "pos": 154,
  "row": 0,
  "snapshot": true,
  "thread": null,
  "db": "inventory",
  "table": "customers"
```
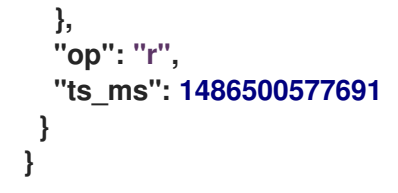

此部分事件的时间较长,但与事件 的密钥 一样,它也具有 **schema** 和 **payload**。**schema** 包 括了一个 **Kafka Connect** 方案,称为 **dbserver1.inventory.customers.Envelope (version 1)**,它可以包括五个字段:

**op**

包含描述操作类型的字符串值的必填字段。**MySQL** 连接器的值是 **c** 用于创建(或插 入)、**u** 表示更新,**d** 表示删除,**r** 表示读取(快照时为 **r**)。

#### **before**

可选字段(如果存在)包含事件 发生前 行的状态。该结构由 **dbserver1.inventory.customers.Value Kafka Connect** 模式描述,其 **dbserver1** 连接器用 于 **inventory.customers** 表中的所有行。

#### **after**

可选字段(如果存在)包含事件发生 后 行的状态。该结构与之前使用的 **dbserver1.inventory.customers.Value Kafka Connect schema** 相同。

#### **source**

包含用于描述事件源元数据的结构的必填字段(如果是 **MySQL** ),其中包含几个字 段:连接器名称、记录事件和表的 **binlog** 文件的名称,该 **binlog** 文件中出现事件的位置,事 件中的行(如果有多个是一)、受影响的数据库和表的名称, 进行更改的 **MySQL** 线程 **ID** (此事件是快照的一部分),以及 **MySQL** 服务器 **ID** 以及时间戳(以秒为单位)。

#### **ts\_ms**

可选的字段(如果存在),其中包含运行 **Kafka Connect** 任务的 **JVM** 中的系统时钟 (使用连接器处理事件)。

#### 注意

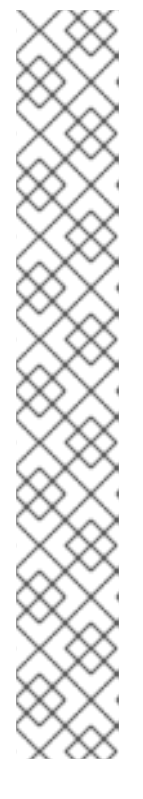

事件的 **JSON** 表示比它们描述的行要长。这是因为,对于每个事件键和 值,**Kafka Connect** 都会包括描述 有效负载的 *schema*。随着时间的推移,此结 构可能会改变。但是,在事件本身中有键和值的架构可以更轻松地使用应用程序了 解消息,特别是随着时间推移而变化。

**Debezium MySQL** 连接器基于数据库表的结构构建这些模式。如果您使用 **DDL** 语句更改 **MySQL** 数据库中的表定义,连接器会读取这些 **DDL** 语句并更新其 **Kafka Connect** 模式。这是每个事件的结构与事件源自于该表的唯一方式。但 是,包含单个表的所有事件的 **Kafka** 主题可能具有与表定义的每个状态对应的事 件。

**JSON** 转换程序在每个消息中包含 **key** 和 **value** 模式,因此它会生成非常详 细的事件。

4.

将事件的 *key* 和 *value* 方案与 **inventory** 数据库的状态进行比较。在运行 **MySQL** 命令行客 户端的终端中,运行以下语句:

**mysql> SELECT \* FROM customers; +***------+------------+-----------+-----------------------+* **| id | first\_name | last\_name | email | +***------+------------+-----------+-----------------------+* **| 1001 | Sally | Thomas | sally.thomas@acme.com | | 1002 | George | Bailey | gbailey@foobar.com | | 1003 | Edward | Walker | ed@walker.com | | 1004 | Anne | Kretchmar | annek@noanswer.org | +***------+------------+-----------+-----------------------+*

**4 rows in set (0.00 sec)**

这表明您检查的事件记录与数据库中的记录匹配。

#### <span id="page-25-0"></span>**4.2.** 更新数据库并查看 更新 事件

现在,您已看到 **Debezium MySQL** 连接器如何捕获 **inventory** 数据库中的 *create* 事件,现在您将更 改其中一个记录并查看连接器如何捕获它。

通过完成此步骤,您将了解如何查找数据库提交中更改的详细信息,以及如何比较更改事件,以确定更 改事件何时与其他更改相关。

#### 流程

<span id="page-26-0"></span>1. 在运行 **MySQL** 命令行客户端的终端中,运行以下语句: 2. 查看更新的 **customers** 表: **mysql> UPDATE customers SET first\_name='Anne Marie' WHERE id=1004; Query OK, 1 row affected (0.05 sec) Rows matched: 1 Changed: 1 Warnings: 0 mysql> SELECT \* FROM customers; +***------+------------+-----------+-----------------------+* **| id | first\_name | last\_name | email | +***------+------------+-----------+-----------------------+* **| 1001 | Sally | Thomas | sally.thomas@acme.com | | 1002 | George | Bailey | gbailey@foobar.com | | 1003 | Edward | Walker | ed@walker.com | | 1004 | Anne Marie | Kretchmar | annek@noanswer.org | +***------+------------+-----------+-----------------------+* **4 rows in set (0.00 sec)**

3.

切换到运行 **kafka-console-consumer** 的终端,以查看 一个新的 第五个事件。

通过更改 **customers** 表中的记录,**Debezium MySQL** 连接器会生成新事件。您应该会看到 两个新 **JSON** 文档:一个用于事件 的密钥,另一个用于新事件 的值。

以下是 更新事件 的密钥的详细信息 (用于可读性的格式):

```
{
 "schema": {
  "type": "struct",
  "name": "dbserver1.inventory.customers.Key"
  "optional": false,
  "fields": [
   {
    "field": "id",
    "type": "int32",
    "optional": false
   }
  ]
 },
 "payload": {
  "id": 1004
 }
}
```
<span id="page-27-0"></span>这个密钥 与之前事件 的密钥 相同。

以下是新事件 的值。schema 部分没有更改,因此仅显示 payload 部分(用于可读性的格 式):

<span id="page-27-3"></span><span id="page-27-2"></span><span id="page-27-1"></span>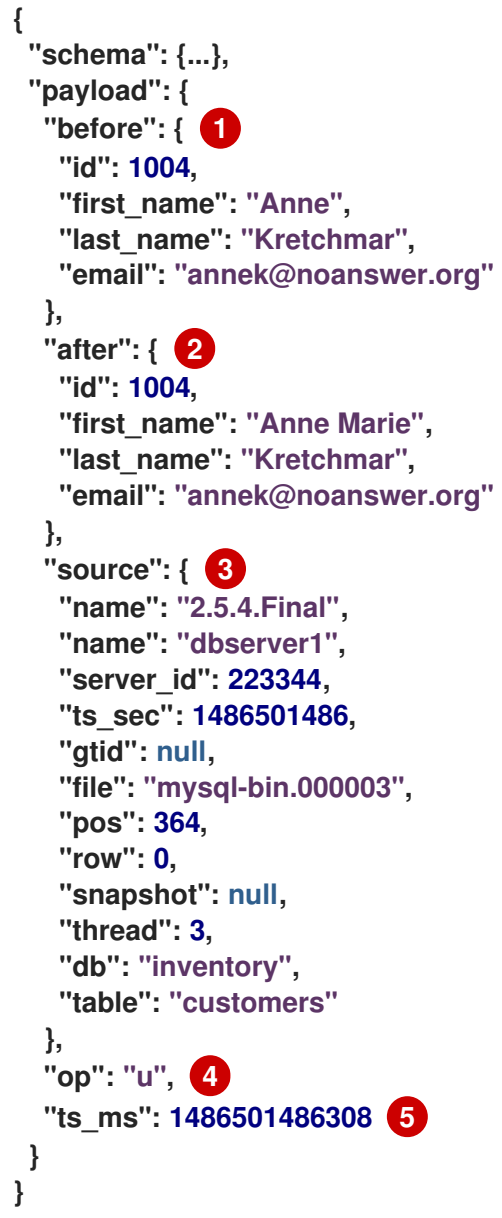

<span id="page-27-5"></span><span id="page-27-4"></span>表 **4.1.** 更新 事件值有效负载中的字段描述

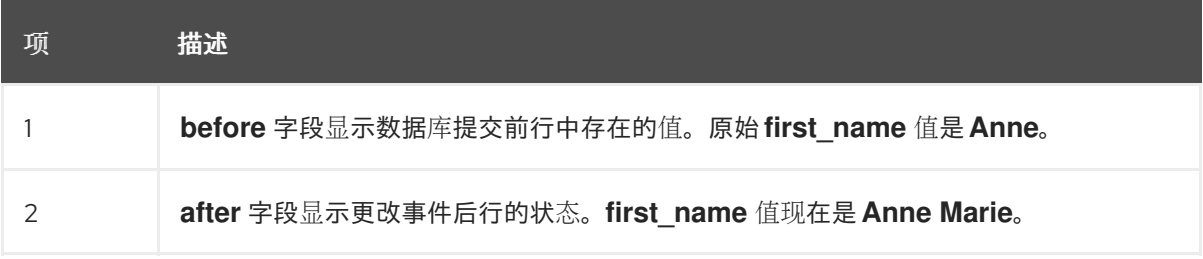

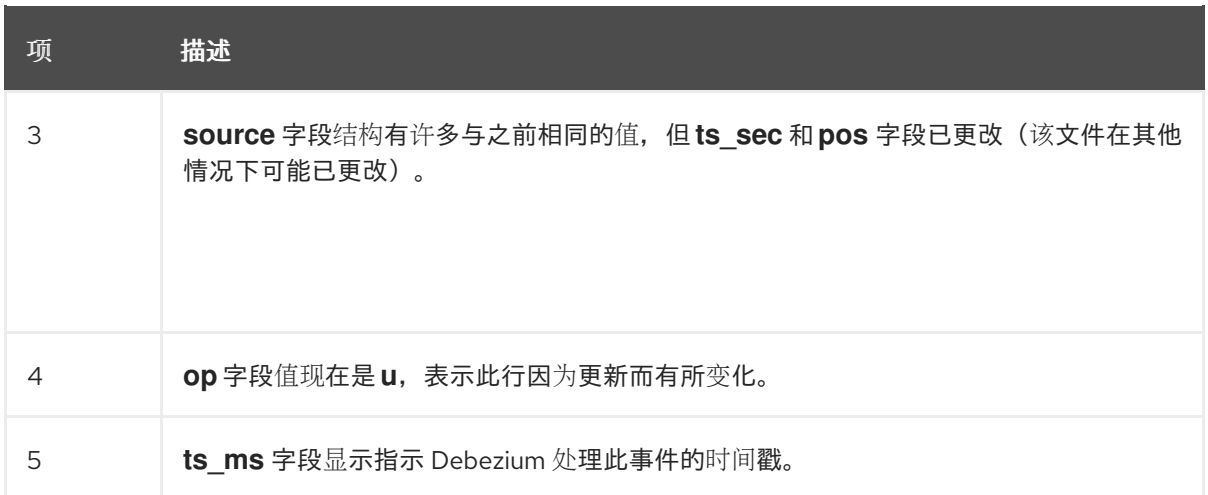

通过查看 **payload** 部分,您可以了解 *update* 事件的几个重要事项:

- 通过比较 **before** 和 **after** 结构,您可以确定由于提交,在受影响行中实际更改的内容。
- 通过查看 源 结构,您可以找到有关 **MySQL** 的更改记录的信息(提供可追溯性)。
- 通过将事件的 **payload** 部分与同一主题(或不同的主题)中的其他事件进行比较,您可 以确定事件是之前、之后还是作为与另一个事件相同的 **MySQL** 提交的一部分。

<span id="page-28-0"></span>**4.3.** 删除数据库中的记录并查看 删除 事件

现在,您已了解 **Debezium MySQL** 连接器如何捕获 **inventory** 数据库中的 *create* 和 *update* 事件, 现在您可以删除其中一个记录以查看连接器如何捕获它。

通过完成这个过程,您将了解如何查找有关 删除 事件的详情,以及 **Kafka** 如何使用 日志压缩 来减少 删除 事件的数量,同时仍然使消费者获取所有事件。

流程

1.

在运行 **MySQL** 命令行客户端的终端中,运行以下语句:

**mysql> DELETE FROM customers WHERE id=1004; Query OK, 1 row affected (0.00 sec)**

注意

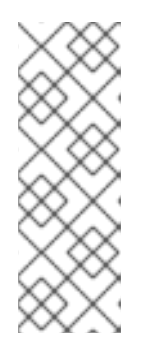

如果上述命令因为外键约束违反情况失败,则必须使用以下声明从地址表中删 除客户 地址 的引用:

**mysql> DELETE FROM addresses WHERE customer\_id=1004;**

切换到运行 **kafka-console-consumer** 的终端,以查看 两个新 事件。

通过删除 **customers** 表中的行,**Debezium MySQL** 连接器会生成两个新事件。

3.

2.

对第一个新时间检查 *key* 和 *value*。

以下是第一个新事件 的密钥的详细信息(用于可读性的格式):

```
{
 "schema": {
  "type": "struct",
  "name": "dbserver1.inventory.customers.Key"
  "optional": false,
  "fields": [
   {
    "field": "id",
    "type": "int32",
    "optional": false
   }
  ]
 },
 "payload": {
  "id": 1004
 }
}
```
这个 *key* 与在前两个事件中的 *key* 相同。

以下是第一个新事件 的值 (用于可读性的格式):

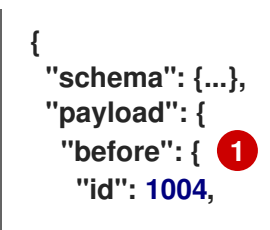

<span id="page-30-3"></span><span id="page-30-2"></span><span id="page-30-1"></span><span id="page-30-0"></span>**"first\_name": "Anne Marie", "last\_name": "Kretchmar", "email": "annek@noanswer.org" }, "after": null, 2 "source": { 3 "name": "2.5.4.Final", "name": "dbserver1", "server\_id": 223344, "ts\_sec": 1486501558, "gtid": null, "file": "mysql-bin.000003", "pos": 725, "row": 0, "snapshot": null, "thread": 3, "db": "inventory", "table": "customers" }, "op": "d", 4 "ts\_ms": 1486501558315 5 } }**

## <span id="page-30-5"></span><span id="page-30-4"></span>**[1](#page-11-0) [1](#page-13-0) [1](#page-27-1) [1](#page-30-1)**

**before** 字段现在具有数据库提交中删除的行的状态。

# **[2](#page-11-1) [2](#page-13-1) [2](#page-27-2) [2](#page-30-2)**

**after** 字段为 **null**,因为行不再存在。

# **[3](#page-11-2) [3](#page-13-2) [3](#page-27-3) [3](#page-30-3)**

**source** 字段结构有许多与之前相同的值,但 **ts\_sec** 和 **pos** 字段已更改**(** 文件 在其他 情况下可能已更改**)**。

## **[4](#page-11-3) [4](#page-13-3) [4](#page-27-4) [4](#page-30-4)**

**op** 字段值现在是 **d**,表示此行已被删除。

# **[5](#page-11-4) [5](#page-13-4) [5](#page-27-5) [5](#page-30-5)**

**ts\_ms** 字段显示 **Debezium** 处理此事件的时间戳。

因此,此事件提供了一个消费者,其中包含处理删除行所需的信息。也提供了旧值,因为有些 用户可能需要它们才能正确处理移除。

4.

为第二个新时间检查 *key* 和 *value*。

以下是第二个新事件 的密钥 (用于可读性的格式):

```
{
 "schema": {
  "type": "struct",
  "name": "dbserver1.inventory.customers.Key"
  "optional": false,
  "fields": [
   {
    "field": "id",
    "type": "int32",
    "optional": false
   }
  ]
 },
 "payload": {
  "id": 1004
 }
}
```
同样,这个 *key* 与前三个事件的键完全相同。

以下是同一事件 的值 (用于可读性的格式):

```
{
 "schema": null,
 "payload": null
}
```
如果将 **Kafka** 设置为 压缩日志,它将从主题中删除旧的消息(如果稍后位于具有相同键的主 题中至少有一个消息)。最后的事件称为 *tombstone* 事件,因为它有一个 **key** 和一个空值。这 意味着 **Kafka** 将删除具有相同键的所有之前消息。虽然前面的消息将被删除,但 **tombstone** 事 件意味着,消费者仍然可以从开始中读取主题,而不是错过任何事件。

<span id="page-31-0"></span>**4.4.** 重启 **KAFKA CONNECT** 服务

现在,您已看到 **Debezium MySQL** 连接器如何捕获 **create**、**update** 和 **delete** 事件,现在您会看到它 如何捕获更改事件,即使它没有运行。

**Kafka Connect** 服务自动管理其注册连接器的任务。因此,如果它离线,当它重启时,它将启动任何 非运行的任务。这意味着,即使 **Debezium** 没有运行,它仍然可以报告数据库中的更改。

在此过程中,您将停止 **Kafka Connect**,更改数据库中的一些数据,然后重启 **Kafka Connect** 以查看 更改事件。

#### 流程

1.

停止 **Kafka Connect** 服务。

a.

打开 **Kafka Connect** 部署的配置:

**\$ oc edit deployment/my-connect-cluster-connect**

部署配置将打开:

```
apiVersion: apps.openshift.io/v1
kind: Deployment
metadata:
 ...
spec:
 replicas: 1
...
```
b.

将 **spec.replicas** 值更改为 **0**。

c.

保存配置。

d.

验证 **Kafka Connect** 服务是否已停止。

此命令显示 **Kafka Connect** 服务已完成,且没有运行 **pod**:

**\$ oc get pods -l strimzi.io/name=my-connect-cluster-connect NAME READY STATUS RESTARTS AGE my-connect-cluster-connect-1-dxcs9 0/1 Completed 0 7h**

2.

当 **Kafka Connect** 服务停机时,切换到运行 **MySQL** 客户端的终端,并在数据库中添加新记 录。

<span id="page-33-0"></span>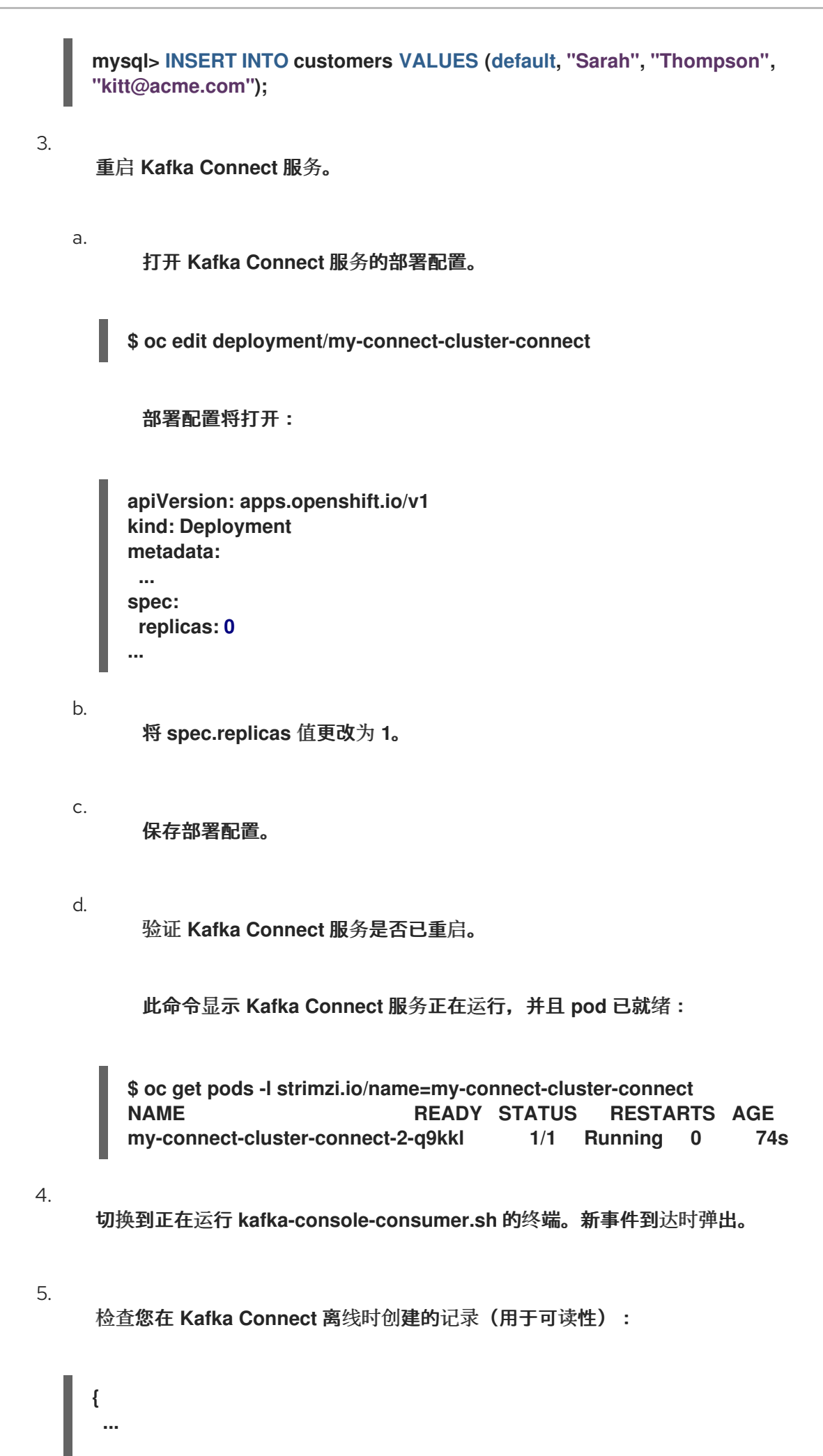

```
"payload":{
  "id":1005
 }
}
{
 ...
 "payload":{
  "before":null,
  "after":{
   "id":1005,
    "first_name":"Sarah",
   "last_name":"Thompson",
    "email":"kitt@acme.com"
  },
  "source":{
   "version":"2.5.4.Final",
    "connector":"mysql",
    "name":"dbserver1",
    "ts_ms":1582581502000,
    "snapshot":"false",
    "db":"inventory",
    "table":"customers",
    "server_id":223344,
    "gtid":null,
    "file":"mysql-bin.000004",
    "pos":364,
    "row":0,
    "thread":5,
    "query":null
  },
  "op":"c",
  "ts_ms":1582581502317
 }
}
```
#### 第 **5** 章 后续步骤

<span id="page-35-0"></span>完成教程后,请考虑以下步骤:

进一步研究教程。

使用 **MySQL** 命令行客户端在数据库表中添加、修改和删除行,并查看对主题的影响。请记 住,您无法删除外部密钥引用的行。

 $\bullet$ 

 $\bullet$ 

规划 **Debezium** 部署。

您可以在 **OpenShift** 或 **Red Hat Enterprise Linux** 中安装 **Debezium**。如需更多信息,请参 阅以下:

在 **[OpenShift](https://access.redhat.com/documentation/zh-cn/red_hat_build_of_debezium/2.5.4/html-single/installing_debezium_on_openshift/index)** 上安装 **Debezium**

 $\circ$ 

 $\circ$ 

在 **RHEL** 上安装 **[Debezium](https://access.redhat.com/documentation/zh-cn/red_hat_build_of_debezium/2.5.4/html-single/installing_debezium_on_rhel/index)**

更新于 *2024-04-19*